### . **Kaplan-Meier プロットに付加情報を追加するマクロの作成**

生存時間データの解析結果報告 %*km\_data*() マクロ LIFETEST Procedure (SAS 9.2) との比較 まとめ 参考文献

**A SAS macro for extended Kaplan-Meier plots**

.. .

#### 長島健悟 $^1$ , 佐藤泰憲  $^{2,3}$

 $1$ 城西大学 薬学部 薬科学科  $^{-1}$  千葉大学 医学部 3 ハーバード大学 公衆衛生大学院 生物統計部門

#### Kengo Nagashima<sup>1</sup>, Yasunori Sato<sup>2,3</sup>

<sup>1</sup>Department of Parmaceutical Technochemistry, Josai University <sup>2</sup>School of Medicine, Chiba University  $^3\rm{Department}$  of Biostatistics, Harvard School of Public Health

SAS ユーザー総会 アカデミア/テクノロジー&ソリューションセッション 2010 2010 年 7 月 27 日

# **%***km\_data***() マクロの目的**

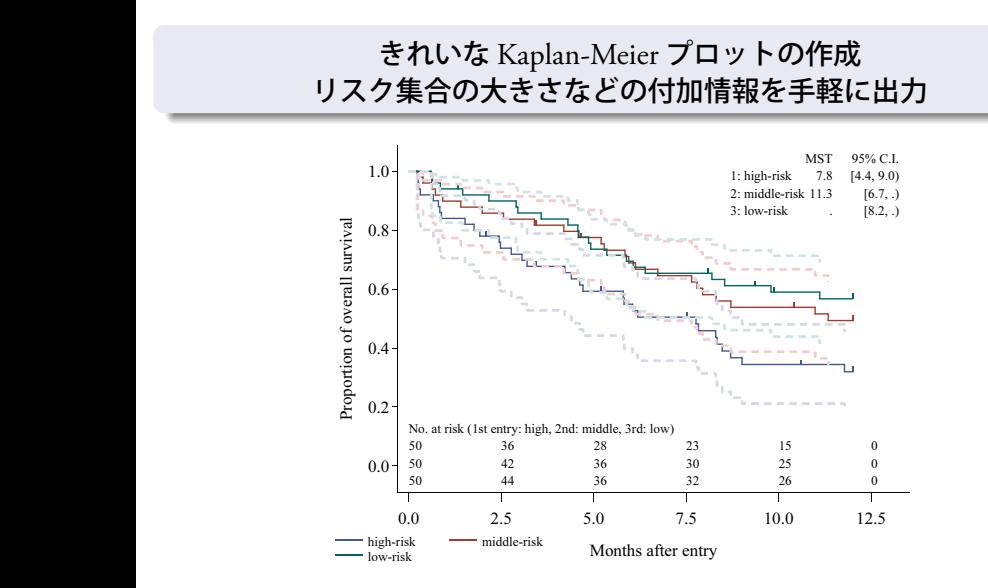

# **生存時間データ解析と結果の報告**

- 生存時間データ
	- あるイベント (発症・死亡・再発など) が発生するまでの時間を 対象とするデータ
	- 生存期間がエンドポイントの臨床試験など

生存時間データの解析結果報告 %km\_data() マクロ LIFETEST Procedure (SAS 9.2) との比較 まとめ

• 通常行われる解析

.

.

- **1 生存関数の推定** (Kaplan-Meier プロット)
- **2** Log-rank 検定 (生存関数の群間比較)
- 比例ハザードモデル (多変量解析) など

# Kaplan-Meierプロット

#### **Kaplan-Meier プロット**

• Kaplan-Meier 推定量によって推定した生存関数をグラフ化したもの

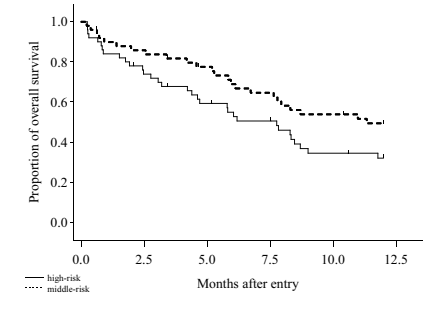

- 主要医学雑誌や新薬の承認申請などに生存時間データの解析結果を 示す場合, Kaplan-Meier プロットに加えて • リスク集合の大きさ, log-rank 検定の *P* 値, 比例ハザードモデル
	- によるハザード比, 生存期間中央値
	- なども合わせて示すことが要求される

### **主要医学雑誌の例 (BMJ)**

• No. at risk, 推定値, 信頼区間

not displayed

# **主要医学雑誌の例 (JAMA)**

• No. at risk, *P* 値

not displayed

### **主要医学雑誌の例 (J Clin Oncol)**

• No. at risk, 推定値, 信頼区間, *P* 値

not displayed

### **主要医学雑誌の例 (Lancet)**

• No. at risk, 推定値, 信頼区間, *P* 値

# not displayed

# **主要医学雑誌の例 (N Engl J Med)**

• No. at risk, *P* 値

not displayed

### **マクロ作成の理由**

- なるべくきれいに
- なるべく簡単に
- 報告に使えるグラフを作成しよう

%*km\_data*()マクロを作成

#### **%***km\_data***() マクロの機能**

- **0** 付加情報の出力
	- リスク集合の大きさ
	- 生存関数の差の検定
	- Cox の比例ハザードモデルに基づくハザード比

- 生存期間中央値
- 生存関数の信頼区間
- 6 打ち切り記号の拡張

# **%***km\_data***() マクロの構成**

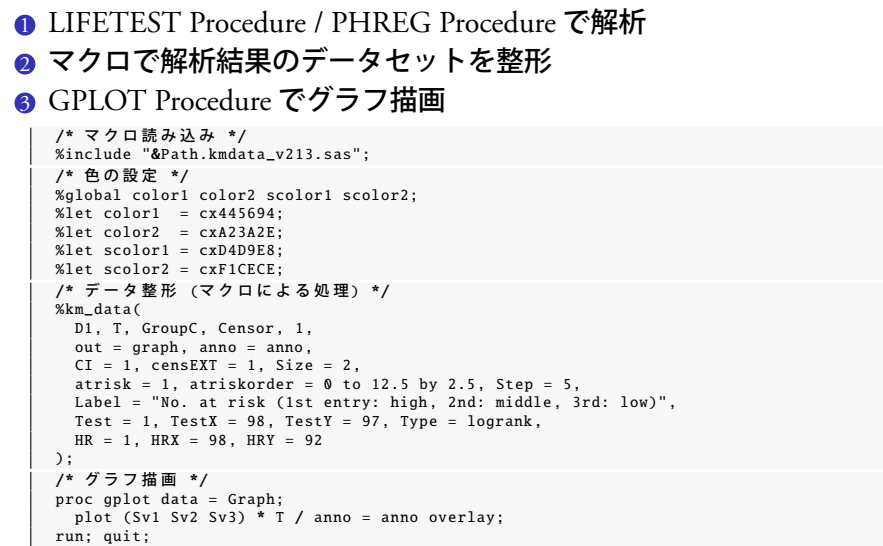

#### **重要なマクロ引数**

- **data: 入力データセット名**
- **2** time: [data] 内の生存時間変数名
- **5** group: [data] 内の層の変数名
- **4 censor: [data] 内の打ち切りの変数名**
- <sup>5</sup> censorv: 変数 [censor] の打ち切りを表わす値
- <sup>6</sup> out: 出力データセット名
- **anno: 出力する annotate データセット名 (付加情報のほとんどは** annotate 機能を利用して描画します)

- 残りは付加情報の出力オプションなどです
- 詳細は論文集または HP をご参照下さい
- プログラム例のデータは, 論文集プログラム 7 と同じ

# **リスク集合の大きさ**

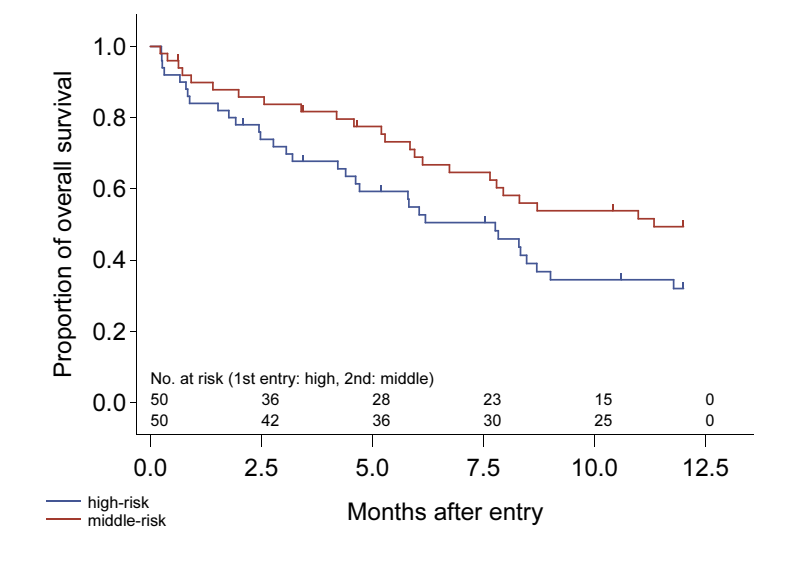

### **リスク集合の大きさ**

data D2; set D1; where Group in (1, 2);<br>%km\_data( D2, T, GroupC , Censor , 1, out = graph , anno = anno ,  $censEXT = 1$ ,  $cWidth = 20$ , Size = 1, Step = 5, afont = " 'Arial '", atrisk = 1, atriskorder = 0 to 12.5 by 2.5 , Base = 0, Label = "No. at risk (1st entry: high , 2nd: middle)"  $\vert$  );

- atrisk =  $1$
- atriskorder で表示間隔を指定
- Base で表示位置を微調整
- Label を指定できる

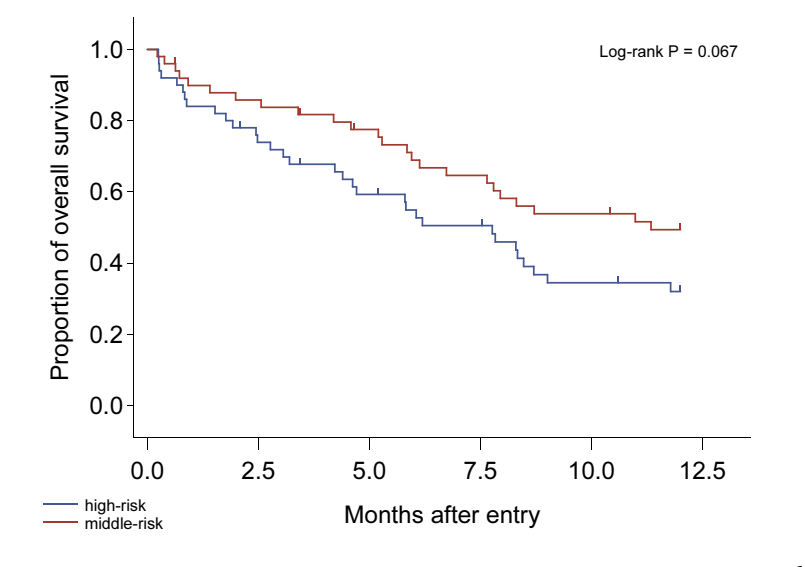

### **生存関数の差の検定**

```
data D2; set D1; where Group in (1, 2);<br>%km_data(
   D2, T, GroupC , Censor , 1,
out = graph , anno = anno ,
 censEXT = 1, cWidth = 20,Size = 1, Step = 5,
afont = " 'Arial '",
Test = 1, TestX = 98 , TestY = 97 , Type = logrank
);
```
- Test =  $1$
- TestX, TestY などで表示位置を微調整
- Type で検定の種類を指定

# **Cox の比例ハザードモデルに基づくハザード比**

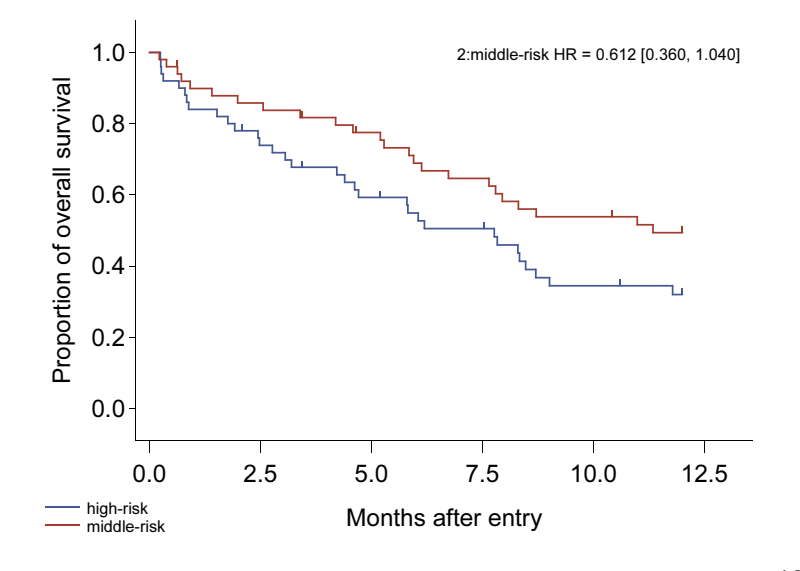

# **Cox の比例ハザードモデルに基づくハザード比**

```
data D2; set D1; where Group in (1, 2);<br>%km_data(
   D2, T, GroupC , Censor , 1,
out = graph , anno = anno ,
 censEXT = 1, cWidth = 20,Size = 1, Step = 5,
afont = " 'Arial '",
HR = 1, HRX = 98 , HRY = 97
);
```
- $\bullet$  HR = 1
- HRX, HRY などで表示位置を微調整

# **生存期間中央値**

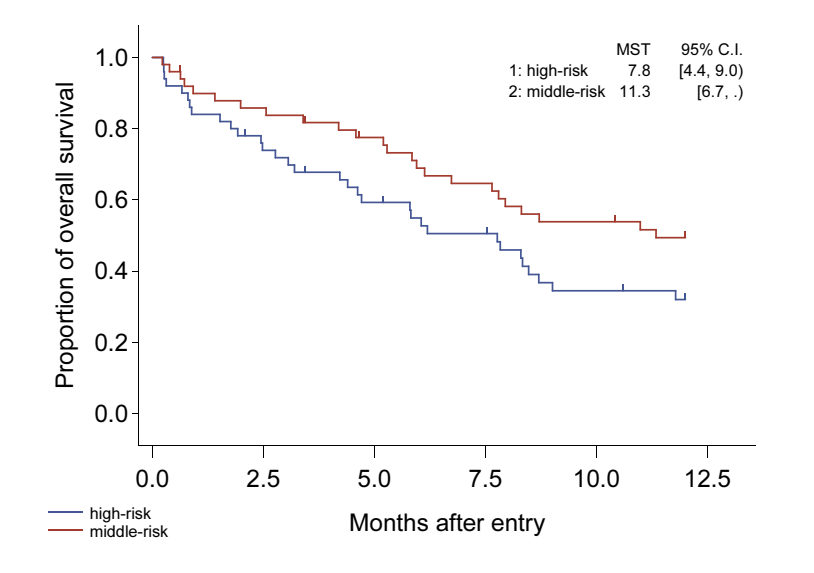

#### **生存期間中央値**

```
data D2; set D1; where Group in (1, 2);<br>%km_data(
   D2, T, GroupC , Censor , 1,
out = graph , anno = anno ,
 censEXT = 1, cWidth = 20,Size = 1, Step = 5,<br>afont = "'Arial'",<br>MST = 1, MlabX = 60, MmedX = 83, MciX = 98, MSTY = 95<br>);
```
- $MST = 1$
- MlabX, MmedX, MciX, MSTY などで表示位置を微調整

# **生存関数の信頼区間 (1)**

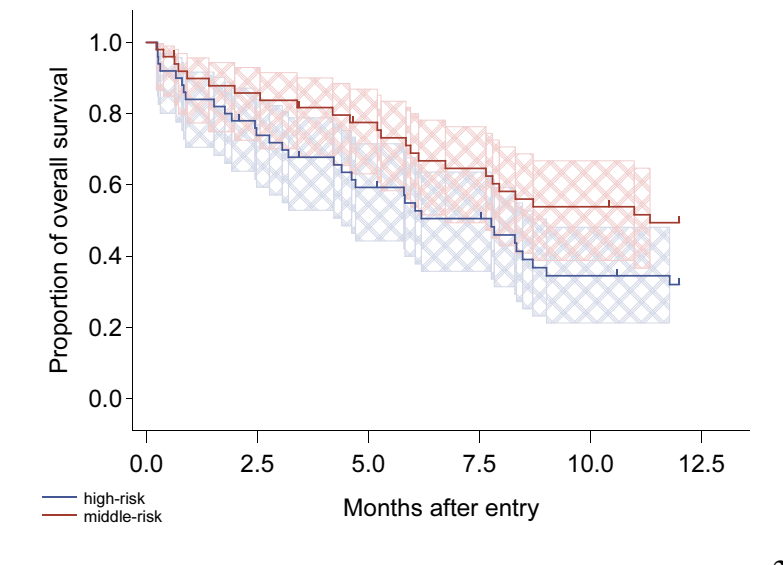

### **生存関数の信頼区間 (1)**

```
data D2; set D1; where Group in (1, 2);<br>%km_data(
   D2, T, GroupC , Censor , 1,
out = graph , anno = anno ,
 censEXT = 1, cWidth = 20,
   Size = 1, Step = 5,
afont = " 'Arial '",
CI = 1
);
```
• 特に設定はありません, CI = 1

# **生存関数の信頼区間 (2)**

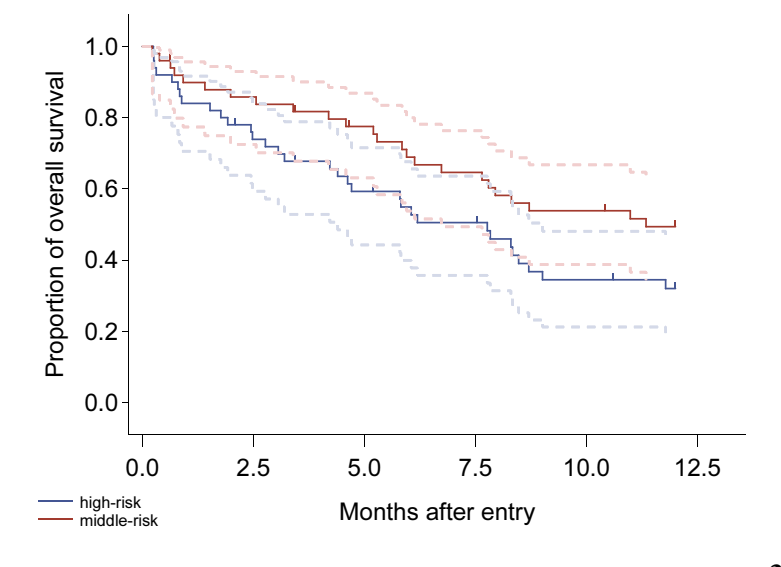

### **生存関数の信頼区間 (2)**

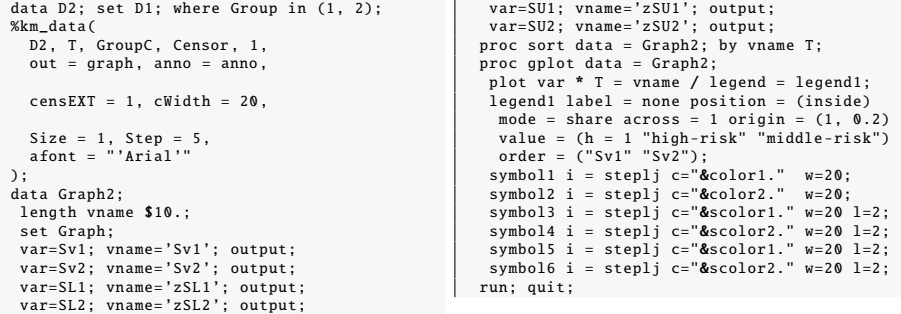

- こちらも特に設定はありません, GPLOT Procedure を利用して信頼 区間を描画します
- 凡例の拡張 変数 Sv1, Sv2 の凡例だけを出力する (order オプション)

#### **%***km\_data***() マクロの特徴**

• 打ち切り記号をヒゲに拡張

```
%km_data(
      D2, T, GroupC , Censor , 1,
out = graph , anno = anno ,
censEXT = 1, cWidth = 20
);
```
- 各情報の表示位置は微調整が必要
- GPLOT Procedure がベースなので, 様々な形式の画像を出力できる (ベクトル形式の emf, eps 含む)

グラフ作成に時間がかからなくなった

#### **ODS Graph**

• LIFETEST Procedure の ODS Graph では SAS 9.2 からリスク集合の 大きさなどが出力できるようになった

```
ods listing gpath = "&Path." style = Statistical sge = on;
 ods graphics on /<br>antialias = on border = off scale = on imagename = "Lifetest_ods"<br>width = 6.33333333 in height = 4 in;<br>proc lifetest data = D1 plots=(survival(atrisk=(0 to 12.5 by 2.5) test cl));
  time T * Censor(1);
   strata GroupC;
run;
 ods graphics off;
ods listing close; ods listing;
```
- 特徴
	- 簡単で高品質
	- 雛形を編集できれば…
	- emf, eps ファイルでベクトル画像が出力できない

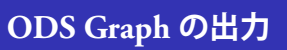

- ややフォントサイズが小さい
- いらない出力を削りたい場合は?

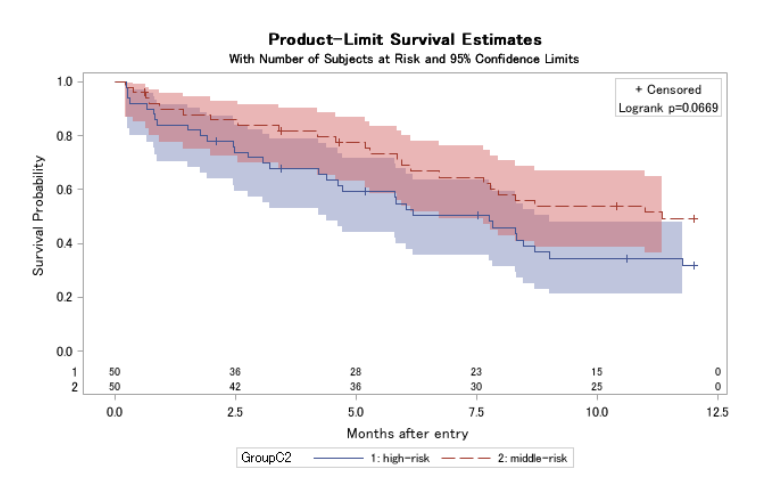

# **ODS Graph の出力を編集する**

- **1 ODS Graphics Editor**
- **2** TEMPLATE Procedure

#### **ODS Graphics Editor**

• sge ファイルを手作業で編集できる (出力: ods listing sge = on;)

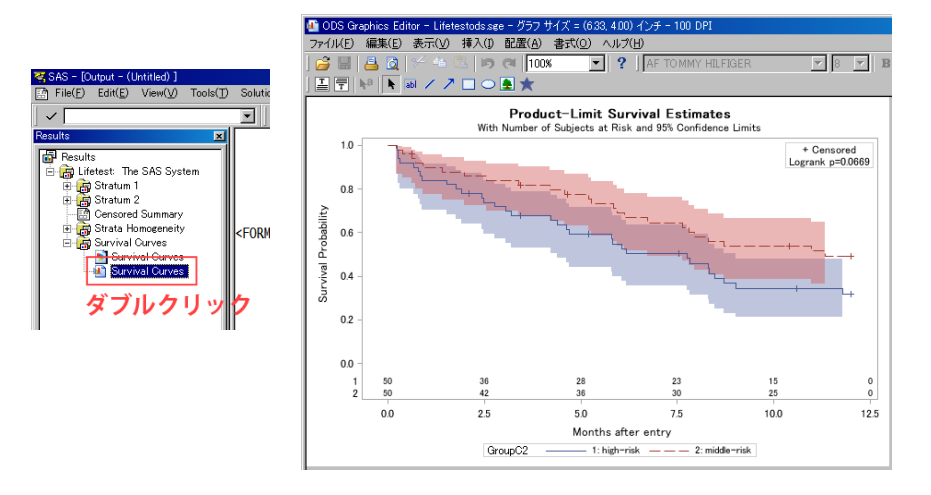

### **ODS Graphics Editor**

• 変更したい場合は 1 個ずつ手作業で編集しなければならない

- 大量のグラフがある場合はどうすれば...
- TEMPLATE Procedure

#### **TEMPLATE Procedure**

• SAS 出力の雛形を管理できる (グラフ以外も)

- 今回はグラフの雛形を編集する
	- グラフのフォントサイズの変更
	- タイトルとサブタイトルを削除
	- 打ち切り記号の変更
	- 凡例の位置などを変更

#### **グラフフォントサイズの変更**

- ODS の STYLE Statement で設定する
- 今回は style.Statistical をコピーしてフォントサイズだけ変更したもの を作る

生存時間データの解析結果報告 %*km\_data*() マクロ LIFETEST Procedure (SAS 9.2) との比較 まとめ 参考文献

```
proc template;
define style Styles.MyStatistical;
parent = styles.Statistical;
 style GraphFonts /
'GraphTitleFont '=("Times New Roman" ,24pt, bold)
       'GraphFootnoteFont'=("Times New Roman",24pt, italic)<br>'GraphLabelFont'=("Times New Roman",24pt)<br>'GraphValueFont'=("Times New Roman", 24pt)<br>'GraphDataFont'=("Times New Roman", 24pt)<br>'GraphDataFont'=("Times New Roman", 24pt)<br>
end;
run;
```
#### • 最初から定義されている style 一覧を表示

```
proc template;
   path sashelp.tmplmst;
list styles;
run;
```
#### **その他の変更**

• まずグラフの雛形を表示する

```
proc template;
source Stat.Lifetest.Graphics.ProductLimitSurvival;
run;
```
ログ画面に出力されるので, これをコピーして編集する

- 調べ方  $\fbox{\parbox{1\hsize$ \begin{tabular}{|c|c|} \hline \bf Q$ & SurveyPlot Properties of SurveyPlot!\\ \hline \bf{{A}ttrbute} \\ \hline \bf{{M}ttrbute} \\ \hline \bf{{M}mee} \\ \bf{Dessription} \\ \bf{F} \\ \bf{P} \\ \bf{F} \\ \bf{F} \\ \bf{F} \\ \bf{F} \\ \bf{F} \\ \bf{F} \\ \bf{F} \\ \bf{F} \\ \bf{F} \\ \bf{F} \\ \bf{F} \\ \bf{F} \\ \bf{F} \\ \bf{F} \\ \bf{F} \\ \bf{F} \\ \bf{F} \\ \bf{F} \\ \bf{F} \\ \bf{F} \\ \bf$  $\Box$ D $\boxtimes$ | Value<br>| SurvivalPlot<br>| SurvivalPlot<br>| SurvivalPlot<br>| StatLifetest Graphics ProductLimitSurvival<br>| Lifetest#| SurvivalPlot#| SurvivalPlot#2<br>| 7/12/2010 12:03 PM<br>| C\*KNDOCYStudyYSUGINSUGIL2010\_KN\_-は、<br>「す」<mark>すクリッ</mark>  $\sqrt{\frac{C}}$ lose
	- Template をみると, 名前 Stat.Lifetest.Graphics.ProductLimitSurvival が 分かる

### **ログ出力 (雛形の定義)**

• 長い…(134 行)

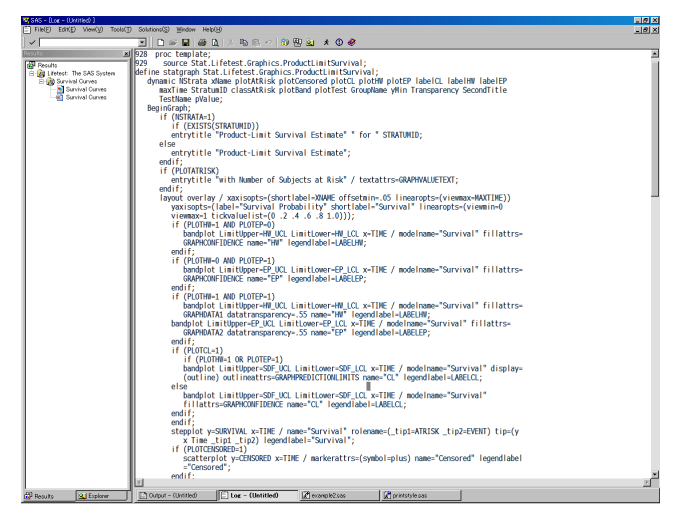

# **タイトルとサブタイトルを削除**

- ENTRYTITLE Statement
	- entrytitle "Product -Limit Survival Estimates"; if (EXISTS(SECONDTITLE)) entrytitle SECONDTITLE / textattrs=GRAPHVALUETEXT; endif;

生存時間データの解析結果報告 %*km\_data*() マクロ LIFETEST Procedure (SAS 9.2) との比較 まとめ 参考文献

• 該当部分を削除した

#### **打ち切り記号の変更**

• SCATTERPLOT Statement MARKERATTRS Option

```
if (PLOTCENSORED)
scatterplot y=CENSORED x=TIME / group=STRATUM index=STRATUMNUM
markerattrs=(symbol=plus);
endif;
```
生存時間データの解析結果報告 %*km\_data*() マクロ LIFETEST Procedure (SAS 9.2) との比較 まとめ 参考文献

• MARKERATTRS Option の symbol と size を変更した

```
if (PLOTCENSORED)
scatterplot y=CENSORED x=TIME / group=STRATUM index=STRATUMNUM
markerattrs=(symbol=CIRCLEFILLED size=8pt);
endif;
```
#### **凡例の位置などを変更**

• DISCRETELEGEND Statement TYTLE Option, LOCATION Option, HALIGN Option, VALIGN Option, BORDER Option

生存時間データの解析結果報告 %*km\_data*() マクロ LIFETEST Procedure (SAS 9.2) **との比較** まとめ

DiscreteLegend "Survival" / title=GROUPNAME location=outside;

• TYTLE を消去, LOCATION を内部に設定, HALIGN と VALIGN で 左下に, BORDER を消去

DiscreteLegend "Survival" / location=inside HALIGN=LEFT VALIGN=BOTTOM border=false;

#### • 編集した雛形を TEMPLATE Procedure で実行する

proc template; .......... run;

# **TEMPLATE Procedure で編集した結果**

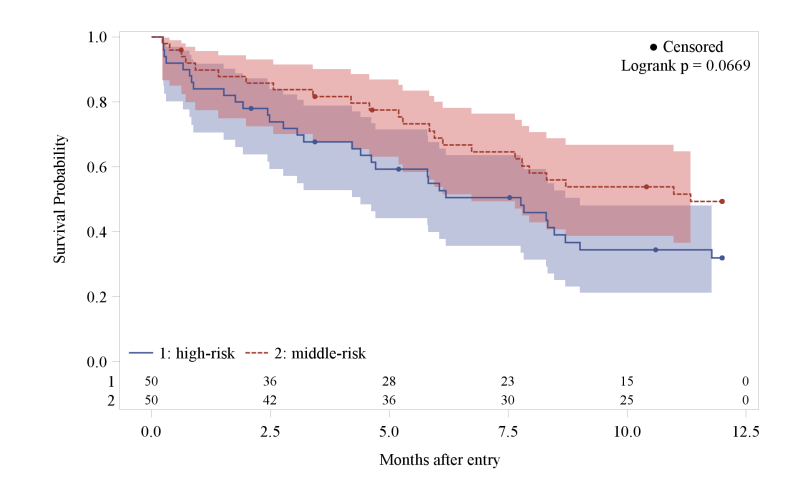

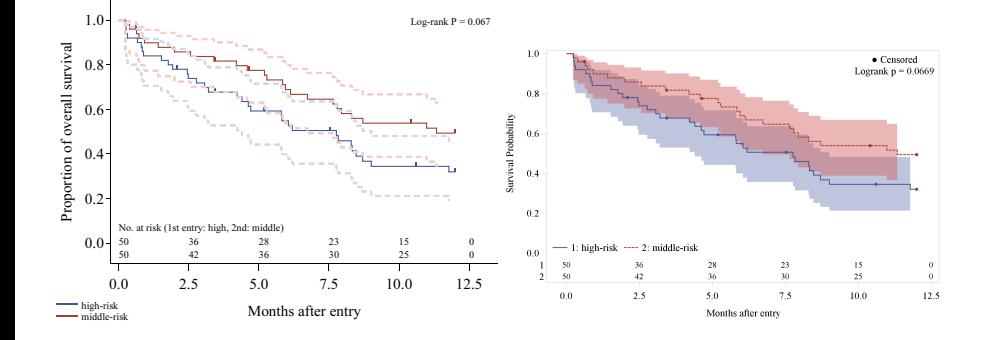

- TEMPLATE Procedure は解説があまりないので結構大変 (マニュア ルは 600 ページぐらい), 自動配置; 位置の微調整が必要ない
- %*km\_data*() マクロは GPLOT Procedure に慣れている人◎, ベクトル 画像が出力できる, 9.1.3 対応

### **まとめと今後の予定**

#### まとめ

- %*km\_data*() マクロの紹介
- ODS Graph / TEMPLATE Procedure

#### 今後の予定

- 信頼区間の出力の見栄えを改善する
- グラフ描画領域外にリスク集合の大きさを出力できるようにする

生存時間データの解析結果報告 %*km\_data*() マクロ LIFETEST Procedure (SAS 9.2) との比較 まとめ 参考文献

#### マクロファイルの配布ページ

• http://www.josai.ac.jp/~nagasima/

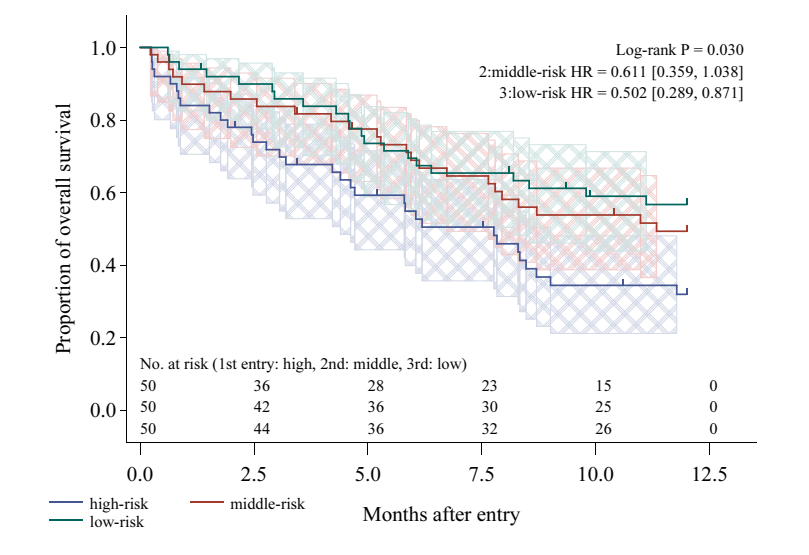

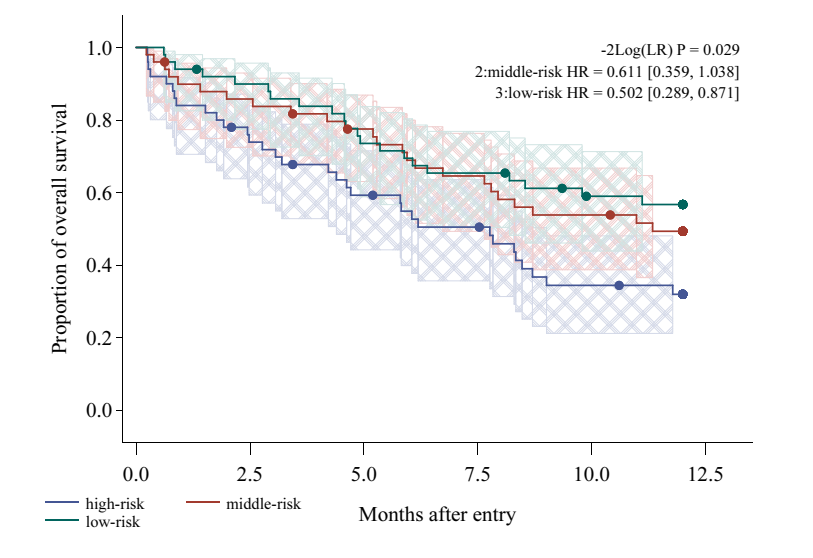

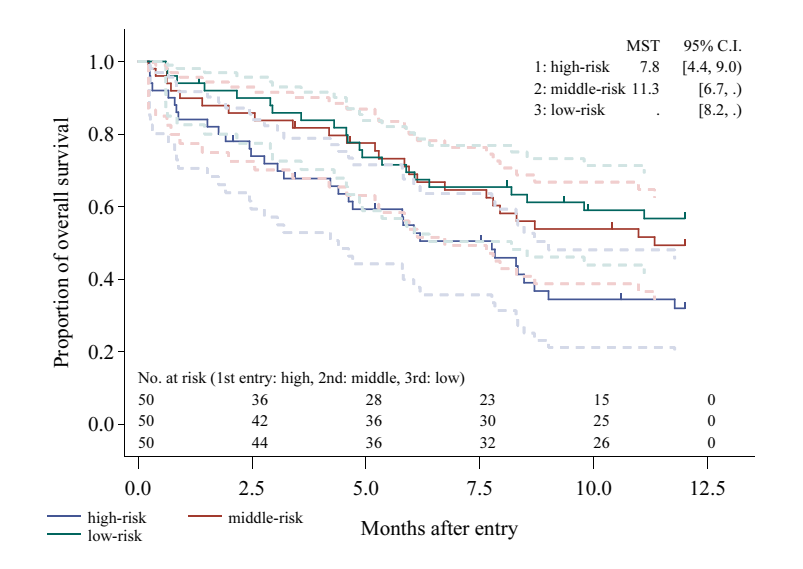

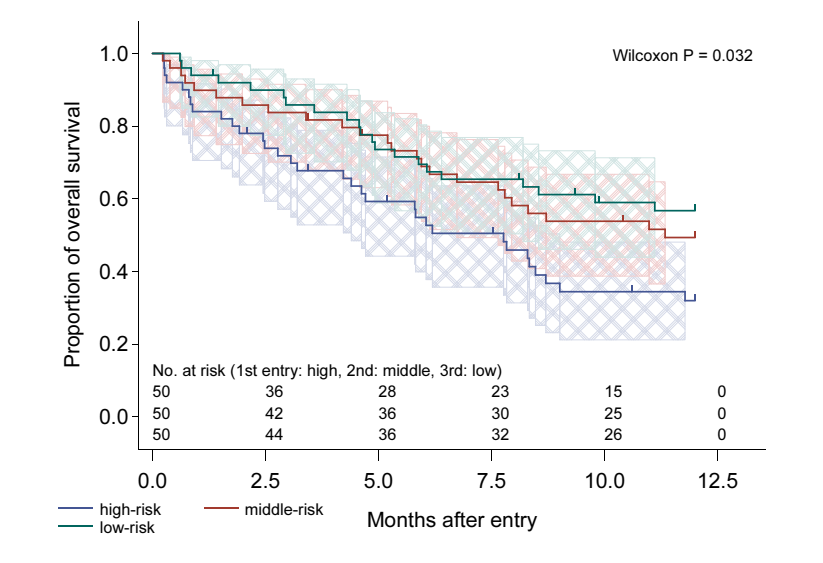

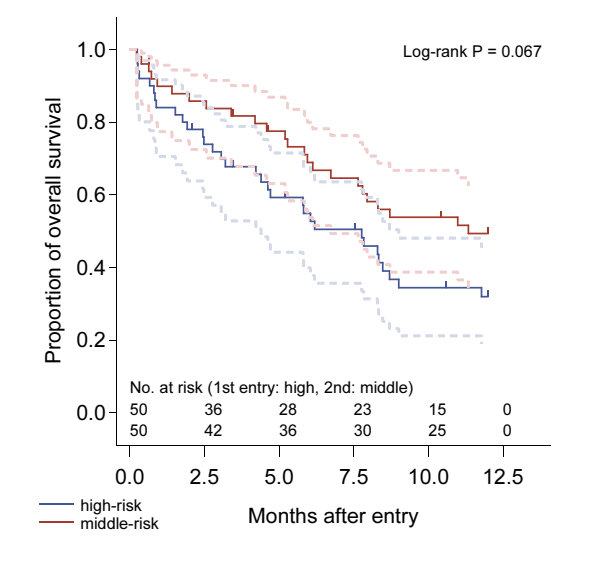

#### **参考文献**

- [1] SAS Institute Inc. *SAS 9.2 Macro Language: Reference.* Cary, NC, USA: SAS Institute Inc., 2009.
- [2] SAS Institute Inc. *SAS/STAT(R) 9.2 User's Guide, Second Edition.* Cary, NC, USA: SAS Institute Inc., 2009.

- [3] SAS Institute Inc. *SAS/GRAPH(R) 9.2: Graph Template Language User's Guide, Second Edition.* Cary, NC, USA: SAS Institute Inc., 2008.
- [4] Pocock SJ, Travison TG, Wruck LM. How to interpret figures in reports of clinical trials. *BMJ* 2008; **336**(7654): 1166–1169.
- [5] Regine WF, Winter KA, Abrams RA, et al. Fluorouracil vs Gemcitabine chemotherapy before and after Fluorouracil-based chemoradiation following resection of pancreatic adenocarcinoma: a randomized controlled trial. *JAMA* 2008; **299**(9): 1019–1026.
- [6] Reck M, Pawel J, Zatloukal P, et al. Phase III trial of cisplatin plus gemcitabine with either placebo or bevacizumab as first-line therapy for nonsquamous non-small-cell lung cancer: AVAil. *J Clin Oncol* 2009; **27**(8): 1227–1234.
- [7] Nordlinger B, Sorbye H, Glimelius B, et al. Perioperative chemotherapy with FOLFOX4 and surgery versus surgery alone for resectable liver metastases from colorectal cancer (EORTC Intergroup trial 40983): a randomised controlled trial. *Lancet* 2008; **371**(9617): 1007–1016.
- [8] Karapetis CS, Khambata-Ford S, Jonker DJ, et al. *K-ras* mutations and benefit from Cetuximab in advanced colorectal cancer. *N Engl J Med* 2008; **359**(17): 1757-1765.